Durham CoC **HMIS Users Meeting** November 2019

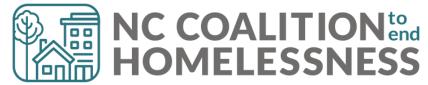

# **Pre-Meeting Tip!**

## Dashlet Reports can give you key performance indicators (KPIs)

- No nuance, just whole number of clients
- Options range from:
  - Currently enrolled clients (Entries, no exits )
  - Clients with you listed as Case Manager
  - Clients with Outstanding Referrals/Incoming Referrals

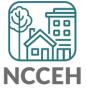

# Pre-Meeting Tip!

| 💋 Counts Report                 |                        |                                                                                                    |                                              |                                                                                      |
|---------------------------------|------------------------|----------------------------------------------------------------------------------------------------|----------------------------------------------|--------------------------------------------------------------------------------------|
| Outstanding Outgoing Referrals: | Outstanding Incomin    | ng Referrals:                                                                                                    |                                              |                                                                                      |
| 0                               | 0                      |                                                                                                    |                                              |                                                                                      |
|                                 | Edit Dashlet           |                                                                                                    | J                                            | ×                                                                                    |
|                                 | Top-Left               | Top-Right                                                                                                    | Bottom-Left                                  | Bottom-Right                                                                         |
|                                 | Report Name            | Outstanding Incoming Referrals                                                                                            | T                                            |                                                                                      |
|                                 | ( Description          | Lists all outstanding referrals made T<br>one that has not had a service provid<br>referral outcome is not 'Accepted', 'D | led, the need status is not 'Closed', the ne | ified date range. An outstanding referral is eed outcome is not 'Fully Met', and the |
|                                 | Filters                |                                                                                                    |                                              |                                                                                      |
|                                 | Select Dates     Today | Start Date           11         /         18         /         201                                                        | 9 End D<br>11 /                              | ate<br>18 / 2019                                                                     |
|                                 | ( Provider Type *      | ○ <u>System Wide</u> ● <u>Provider</u>                                                                                    | Reporting Group                              |                                                                                      |
|                                 | Provider *             | Urban Ministries of Durham - D                                                                                            | urham County (1562)                          | T                                                                                    |
|                                 | Including Subordin     | nates 🗹                                                                                                    |                                              |                                                                                      |
|                                 |                        |                                                                                                    |                                              | OK Cancel                                                                            |

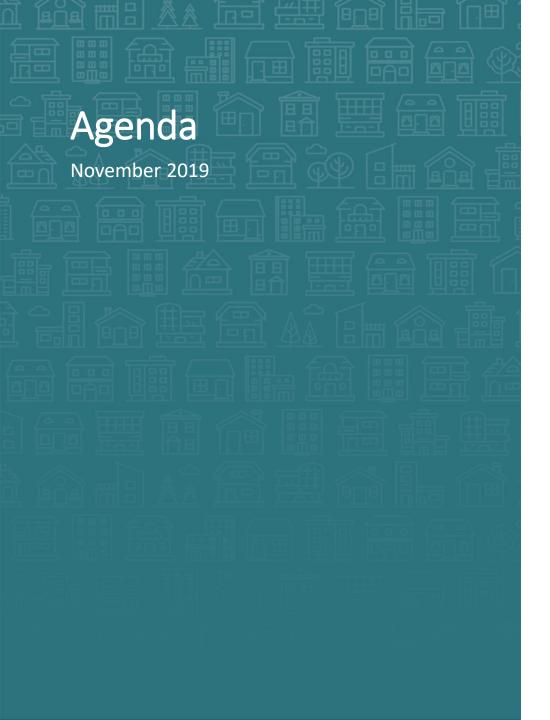

## System Updates

Disabling Condition collection note System Performance Measures

How can we help? DQ Corrections for SPMs

What's Next

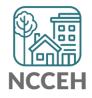

**System Updates** 

# **Disabling Condition collection notes**

## Updates for Disabling Condition modifies normal workflow

If the Gateway question changes, you must change the response on the Project Start Assessment (not the Interim Update).

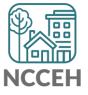

# **Disabling Condition collection notes**

## Updates for Disabling Condition modifies normal workflow

If the Gateway question changes, you must change the response on the Project Start Assessment (not the Interim Update).

Example: if a client starts without a disabling condition and becomes disabled, make sure the question is accurate on Intake.

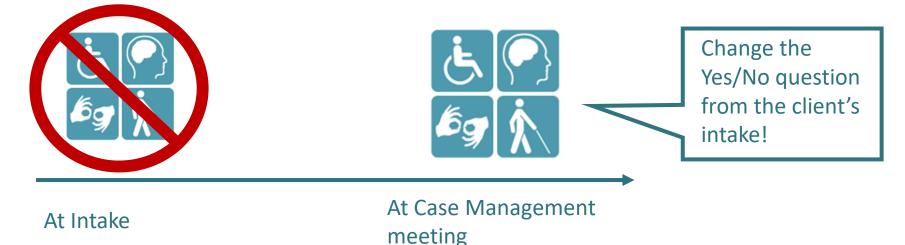

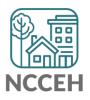

# **Disabling Condition collection notes**

## **Updates for Disabling Condition modifies normal workflow**

| Household Members (4) Solo, Han Age: 41 Veteran: No (HUD) | Project Interim: HP, ES, TH, RRH, OPH, SSVF, HUD-VASH, GPD, HCHV, PSH<br>11/18/2019<br>12:37:24 PM                                                                                                    |                                |                             |                |                    |  |  |
|-----------------------------------------------------------|----------------------------------------------------------------------------------------------------|--------------------------------|-----------------------------|----------------|--------------------|--|--|
|                                                           | Answer the questions in this section for ALL clients.                                                                                                    |                                |                             |                |                    |  |  |
|                                                           | <b>Disability Status</b><br>If a person becomes disabled OR no longer has a disability, then go to Project Start (Intake) Assessment<br>and update the question "Does client have disabling condition" whether a Yes or No. |                                |                             |                |                    |  |  |
| nin Volkel (jasmin@ncceh.onmicrosoft.com                  | m) is signed in loes the client have a disabling condition?                                                                                                    |                                |                             |                |                    |  |  |
|                                                           |                                                                                                    | 🔍 Disabilities                 |                             |                | HUD Verification 🗸 |  |  |
|                                                           |                                                                                                    | Disability Type *              | Disability<br>determination | * Start Date * | End Date           |  |  |
|                                                           | /                                                                                                    | Alcohol Abuse (HUD)            | No (HUD)                    | 09/10/2018     |                    |  |  |
|                                                           | 1                                                                                                    | Developmental (HUD)            | No (HUD)                    | 09/10/2018     |                    |  |  |
|                                                           | / 🧋                                                                                                    | Drug Abuse (HUD)               | No (HUD)                    | 09/10/2018     |                    |  |  |
|                                                           | / 🗑                                                                                                    | Mental Health Problem<br>(HUD) | No (HUD)                    | 09/10/2018     |                    |  |  |
|                                                           |                                                                                                    |                                |                             |                |                    |  |  |
|                                                           | /                                                                                                    | HIV/AIDS (HUD)                 | No (HUD)                    | 09/10/2018     |                    |  |  |

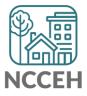

Understanding **System Performance Measures** 

# Homelessness should be:

## Rare

Prevent or divert new episodes of homelessness Access resources without a shelter stay

## **Brief**

Reduce length of time while homeless Reduce program length of stays Increase exits to permanent housing

## **Non-recurring**

Reduce returns to homelessness Focus on housing stability Create access to resources without another shelter stay

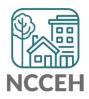

"Ships don't sink because of the water around them, they sink because of the water that gets in them."

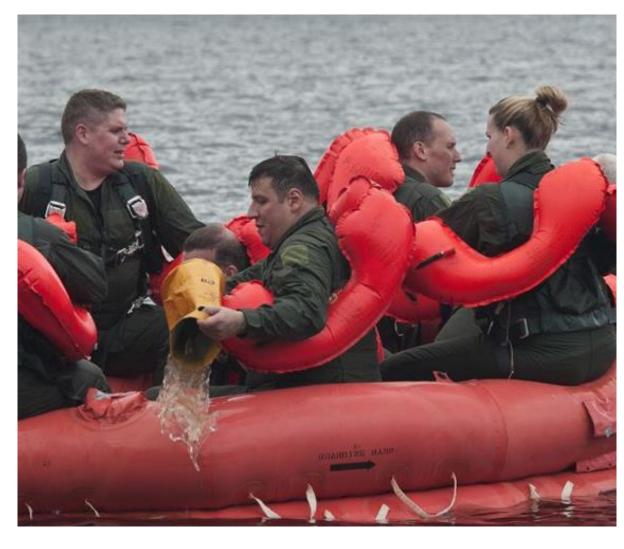

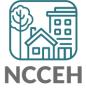

# What HMIS client data is included?

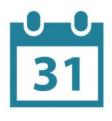

October 1, 2018 to September 30, 2019 October 1, 2016 to September 30, 2018 (up to 24 months before current year)

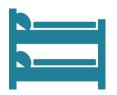

Any person who entered SO, ES, SH, TH, RRH and/or PSH during the reporting period

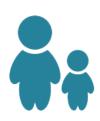

Data are reported as individuals and persons in families.

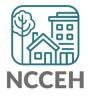

# Data quality impacts the SPMs

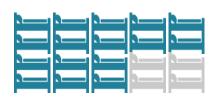

### Coverage

Include as many homeless service providers in the community in HMIS as possible.

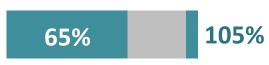

## Utilization

Bed utilization rates must be between 65% to 105%.

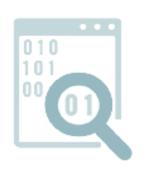

## **Data Quality**

Data entry is timely.Low rate of missing data.Data reflects what is accurate.Discrepancies have been identified and addressed.

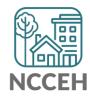

# **System Performance Measures**

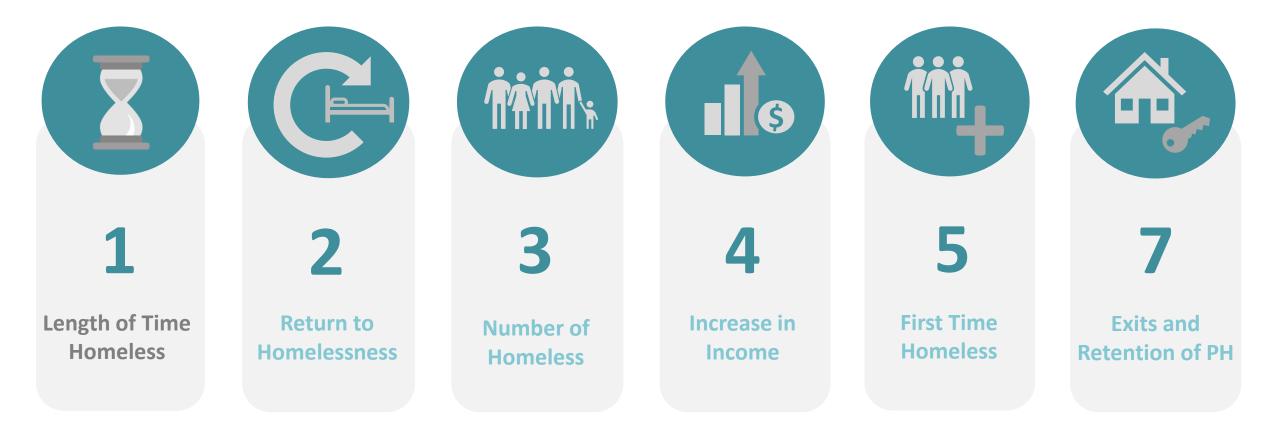

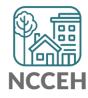

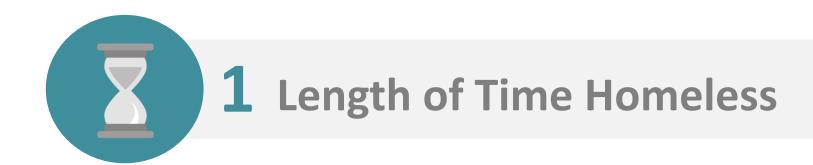

### Definition

The length of time persons are homeless in Emergency Shelter, Safe Haven, and Transitional Housing projects.

#### Goal

Reduction in the average and median length of time persons remain homeless.

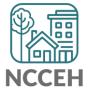

What's the difference between Average and Median?

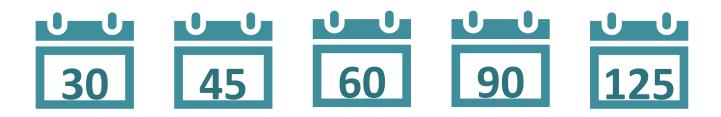

# Average = 70 days

Adding 30, 45, 60, 90 and 125 and then dividing by five equals 70 days.

# Median = 60 days

50% of clients stayed less than 60 days and 50% stayed more than 60 days.

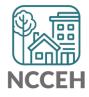

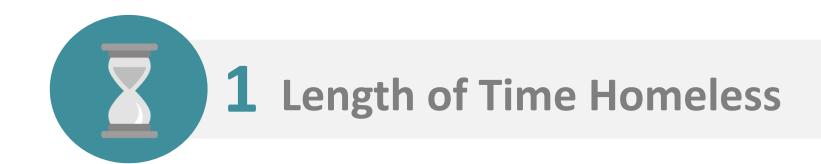

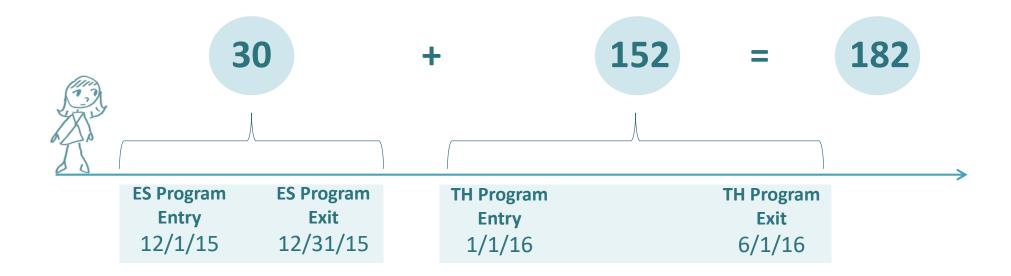

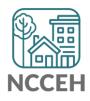

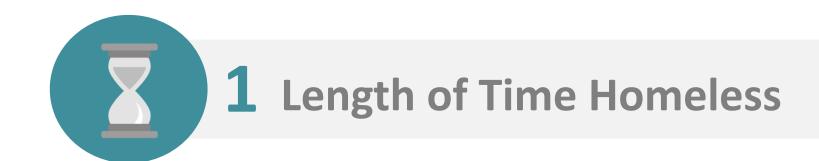

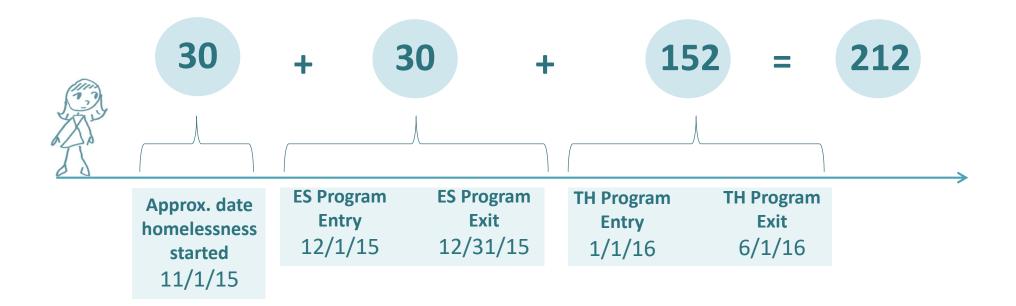

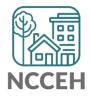

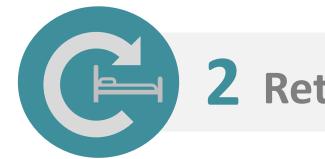

# **2** Returns to Homelessness

### Definition

The number of persons who return to Street Outreach, Emergency Shelter, Transitional Housing, or Permanent Housing Projects after previously exiting to a permanent housing destination within two previous years.

### Goal

Decrease in the percent of persons who return to homelessness.

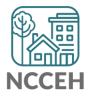

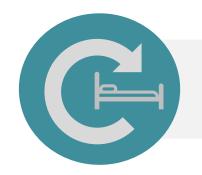

# **2** Returns to Homelessness

Did the client really exit to permanent housing?

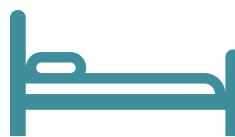

Client is in a homeless project.

Client exits homelessness to a permanent housing destination.

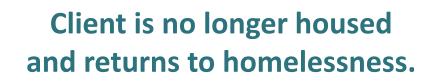

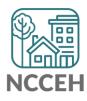

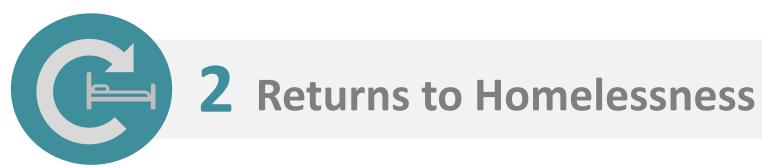

### A return is only after an exit to permanent housing.

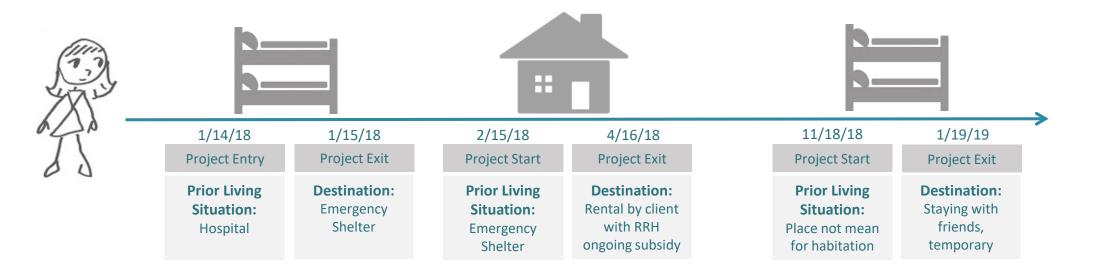

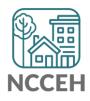

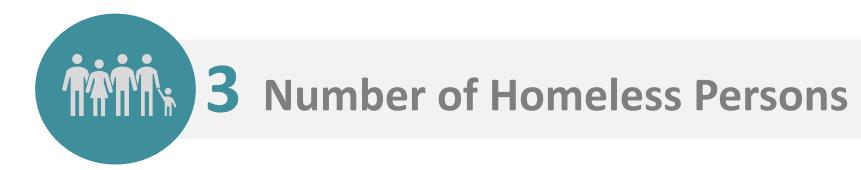

### Definition

(1) The number of persons experiencing sheltered and unsheltered homelessness counted as homeless on the Point in Time night.

(2) The number of sheltered homeless in HMIS in ES, SH and TH during the reporting period.

### Goal

Reduction in the number of persons who are homeless.

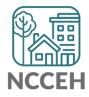

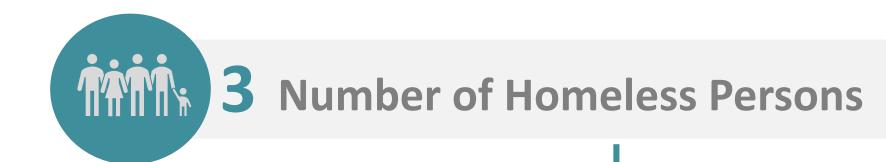

## **PIT Night Count**

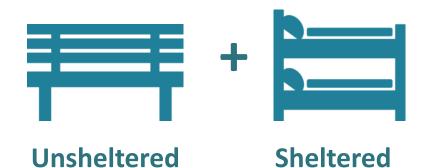

## **HMIS Annual Data**

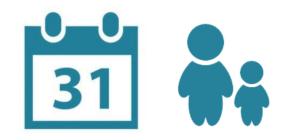

All clients who entered a homeless project during the reporting period

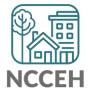

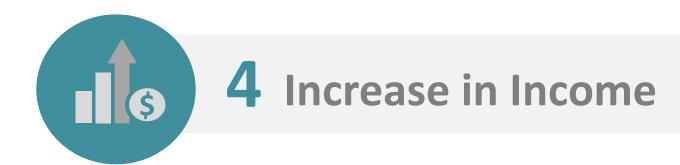

### Definition

The change in the number of clients with employment and income growth for CoC-funded programs.

### Goal

Increase Job and Income Growth for more stability in housing.

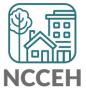

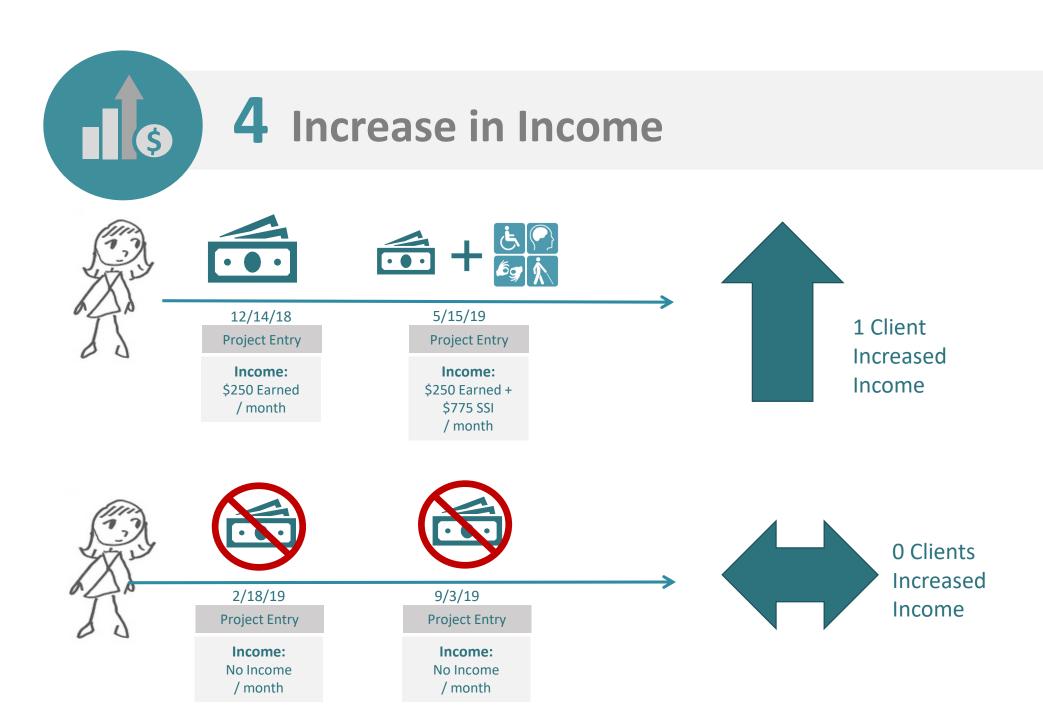

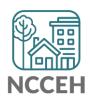

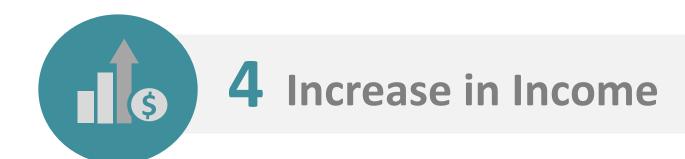

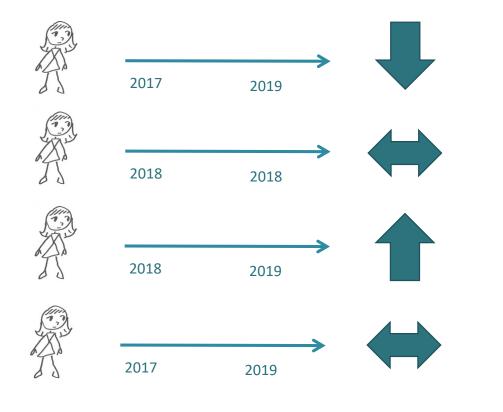

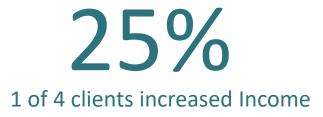

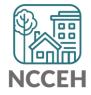

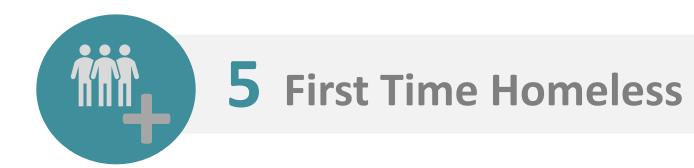

### Definition

The number of clients enrolled in Safe Haven, Emergency Shelter, or Transitional Housing who do not have enrollments in the previous two years.

#### Goal

Decrease the number of new clients experiencing homelessness.

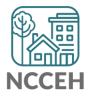

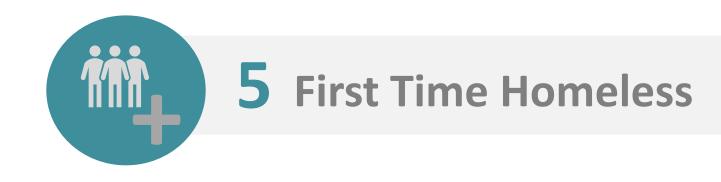

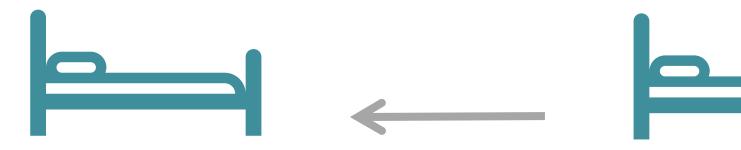

No record in ES or TH during previous two years

Clients in ES or TH this year

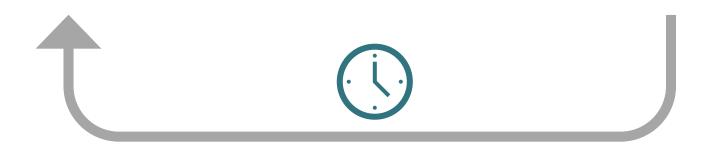

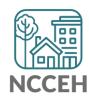

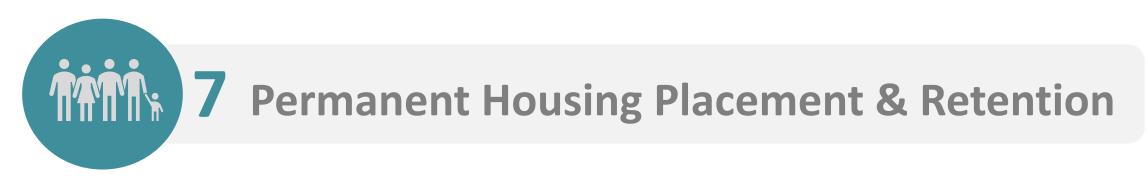

### Definition

The number of clients enrolled in Street Outreach, Emergency Shelter, Safe Haven, Transitional Housing, Rapid Re-housing, or Permanent Supportive Housing who exit to a permanent housing destination or remain in permanent housing.

### Goal

Increase in percentage of people who exit to or retain permanent housing.

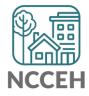

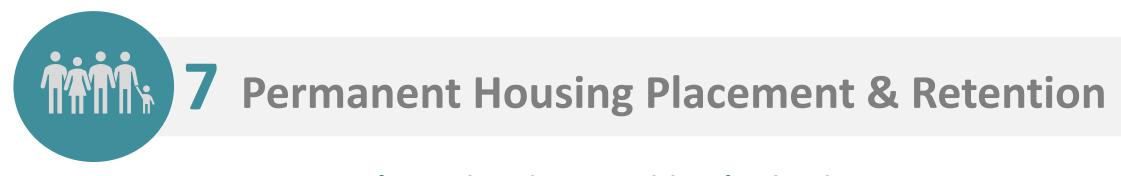

### **7a.1 Change in exits to positive destinations**

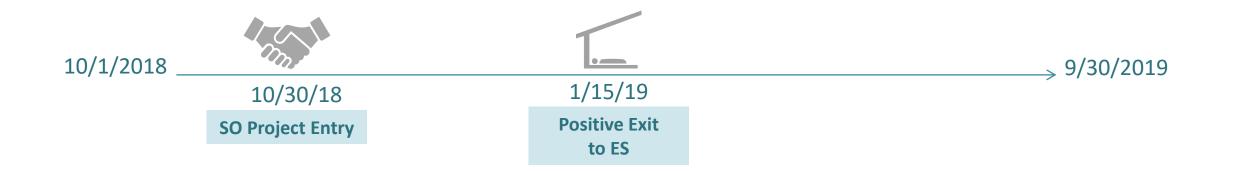

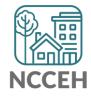

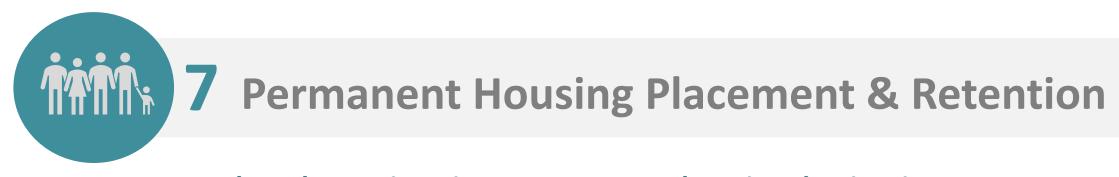

**7b.1 Change in exits to permanent housing destinations** 

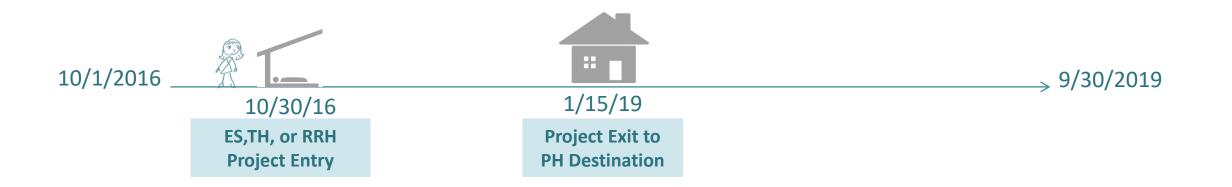

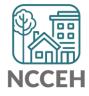

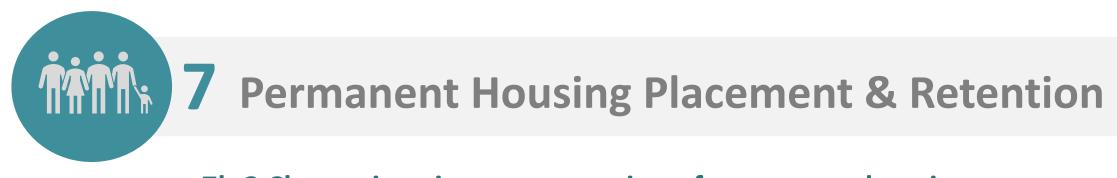

7b.2 Change in <u>exits</u> to or retention of permanent housing

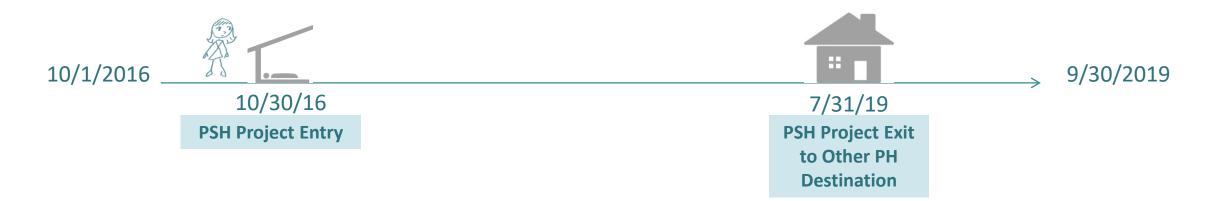

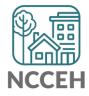

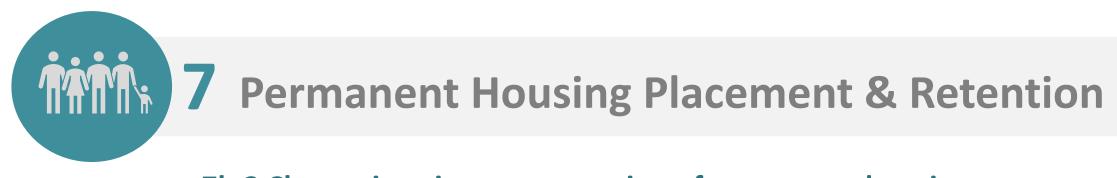

7b.2 Change in exits to or retention of permanent housing

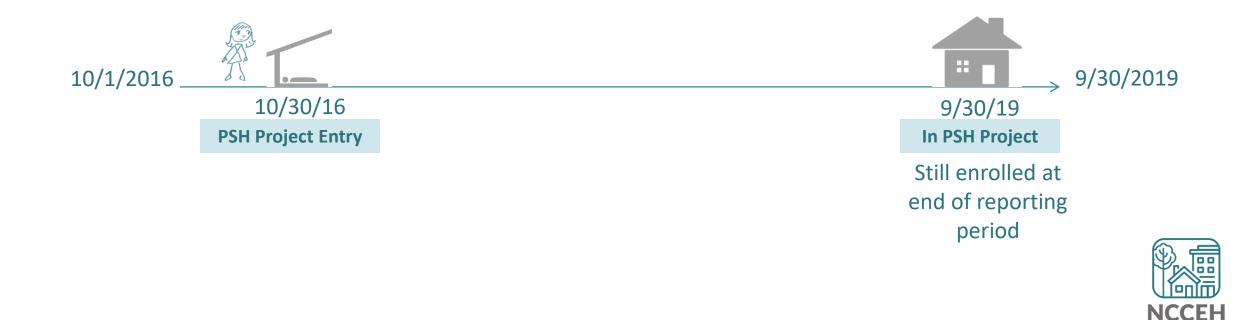

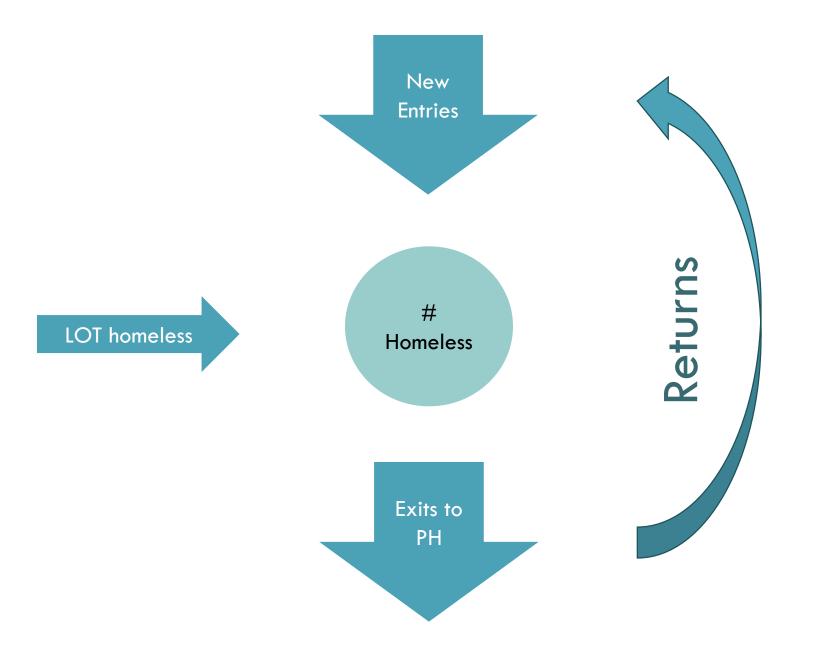

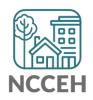

# SPM Reports in ART

## • Run the 0700, 0700.1b, 0703, 0706 for your agency/projects

| ART Br  | rowser                                                                       |
|---------|------------------------------------------------------------------------------|
| 🕨 惧 Int | box                                                                          |
| 🕨 📗 Fav | vorites                                                                      |
| 🕨 惧 Ava | ailable Reports and Templates                                                |
| 🕨 👢 Bo  | wman Systems Resources                                                       |
| 🖌 📗 Pul | blic Folder                                                                  |
| - 📜     | ART Gallery Reports and Resources                                            |
| •       | ART Gallery Report Manuals                                                   |
| •       | ART Gallery Reports                                                          |
|         | 0700.1b - Length of Time Persons Homeless-Metric 1 - v7                      |
|         | 0701 - Exits to Permanent Housing with Return to Homelessness, Metric 2 - v8 |
|         | 0702 - Number of Homeless Persons-Metric 3.2 - v4                            |
|         | 0703 - Employment and Income Growth for CoC Funded Projects Metric 4 - v6    |
|         | 0704 - Number of Persons First Time Homeless, Metric 5 - v6                  |
|         | 0706 - Permanent Housing Placement-Retention Metric 7 - v9                   |
|         | 1102 - Call Volume - v11.05.31                                               |

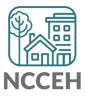

Are we submitting accurate data?

### **SPM Submission Process**

- Iterative process back and forth corrections and re-running reports
- Every two to three weeks, we will focus on a different set of issues
- Data could cover 10/1/2015 9/30/2019 (FY18 or FY19 submissions)

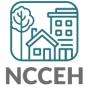

### Data <u>must</u> be cleaned prior to submission

The next slides will show the most common red flags and how to resolve them in HMIS.

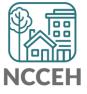

### Data <u>must</u> be cleaned prior to submission

| Issue                                                                 | Issue Guidance and Resolution                                                                                                    |
|-----------------------------------------------------------------------|----------------------------------------------------------------------------------------------------|
| Client Location<br>outside of this CoC                                | Update the Client Location to NC-503 Balance of State, using EDA and Back Date Mode.                                                                                                    |
| Annual Assessment<br>outside of 30 +/-<br>days                        | Create an Annual Assessment on the Head of Household's Project Start Date<br>or within 30 calendar days before or after their Project Start Date. Change<br>the incorrect Interim to the "Update" type.                                                                                                  |
| Entries to Level 4<br>Projects (Agency<br>level)                      | Create a Project Start for the client using EDA mode for the appropriate Level 5 project and Back Date mode to the appropriate date. Remove the incorrect entry after confirming data was copied.                                                                                                    |
| Exit Destination is<br>Safe Haven, Other,<br>or Data Not<br>Collected | Review. If different information is available, update the answer to reflect<br>where the client went to after your project. If the current answer is the most<br>accurate, please inform the Data Center.<br>Note: Safe Haven must be updated since North Carolina does not have Safe<br>Haven projects. |

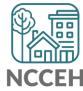

### Data <u>must</u> be cleaned prior to submission

| Issue                                                         | Issue Guidance and Resolution                                                                                                    |
|---------------------------------------------------------------|----------------------------------------------------------------------------------------------------|
| Exit to Permanent<br>Housing with a Return<br>to Homelessness | Review the client's Exit Destination and update to the most accurate temporary location to reflect they returned to a homelessness situation.                                                                                                    |
| Date of Engagement<br>(SO Projects only)                      | Date of Engagement can be added on the Project Start Assessment if<br>applicable. If not, add an Interim Update to record the date of<br>engagement. Make sure to EDA and Back Date before making any<br>changes or updates                                                                        |
| Length of Stay (ES & TH)                                      | Confirm the length of stay is accurate or using EDA and Back Date Mode, set an Exit Date for the client.                                                                                                    |
| Overlaps (Start Dates,<br>Move-In Date, Exit<br>Date)         | Double check that client information is accurate in HMIS. In general, add<br>the correct information first, and then remove old inaccurate information<br>second. Always use EDA and Back Date modes. For Move-In Date<br>corrections, click the colored bar next to the date to remove responses. |

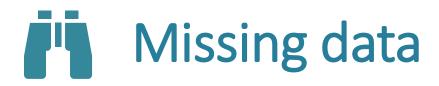

| Error information         | UDEs were not pulled into HMIS report<br>at client entry, interim, and/or exit.                                                          |
|---------------------------|----------------------------------------------------------------------------------------------------|
| How do I find this error? | Run the 0640 Data Quality Framework<br>report in ART.<br>- Review the client detail tab.<br>Run the APR or CAPER report on<br>Dashboard. |
|                           | - Review the error counts.                                                                                                    |

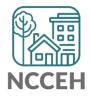

# Incomplete or Conflicting Sub-assessments

| Error information         | Incomplete HUD verification on disability,<br>income, benefits, and/or health insurance<br>sub-assessments.                                                                                                    |
|---------------------------|----------------------------------------------------------------------------------------------------|
| How do I find this error? | <ul> <li>Run the 0252 Data Completeness Report</li> <li>Card EE in ART.</li> <li>Review the client detail tab.</li> </ul> Run the APR or CAPER report on Dashboard. <ul> <li>Review the error counts.</li> </ul> |
| How do I fix this error?  | Review client file for documents verifying<br>disability, income, benefits, and/or health<br>insurance.<br>Remember: Missing data is ALWAYS<br>better than inaccurate data!                                      |

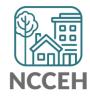

# **Update and Annual Assessment**

PART II: SUB-ASSESSMENTS

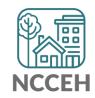

### **HMIS Data Collection Stages**

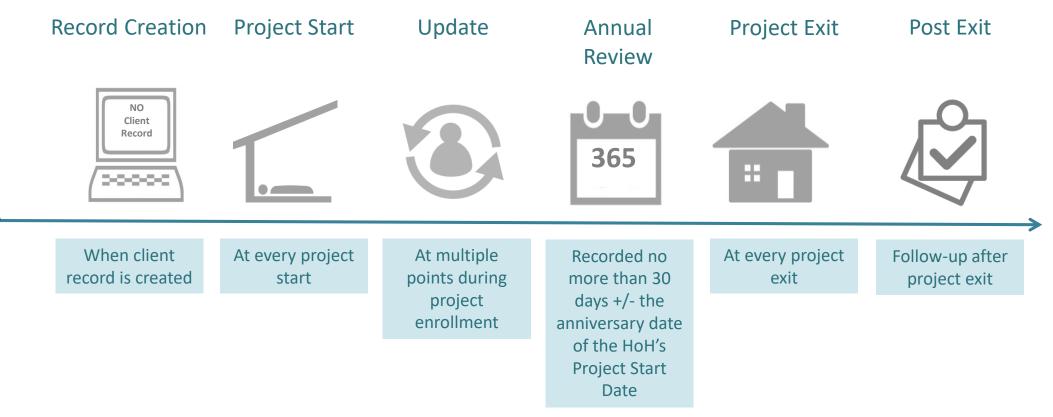

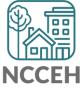

\*All Permanent Housing projects must record Move-in dates as an Interim Review – Update.

Disability, Health Insurance, Income, and Non-Cash Benefits can be changed in:

- Interim Updates
- Interim Annual Assessments
- Exit Assessments
- Post-Exit Follow-ups

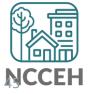

### How to Change Sub-assessments Reference Table

| Previous Response | Change or Edit at<br>Update | Action (always check EDA and<br>Backdate                                                                                          |
|-------------------|-----------------------------|----------------------------------------------------------------------------------------------------|
| Gateway = No      | Gateway = Yes               | Change dropdown to Yes                                                                                                    |
| Gateway = Yes     | Gateway = No                | Change dropdown to No                                                                                                    |
| Type/Source = No  | Type/Source = Yes           | Do not edit previous Type/Source.<br>Add new Type/Source as of the<br>Update                                                      |
| Type/Source = Yes | Type/Source = Yes           | Edit previous Type/Source and set<br>end-date for day before the<br>Update. Then Add new<br>Type/Source as of the Update          |
| Type/Source = Yes | Type/Source = No            | Edit previous Type/Source and set<br>end-date for day before the<br>Update. Then use HUD Verification<br>to set Type/Source to No |

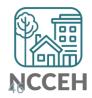

### How to Change Sub-assessments Example A

Wilson Smith has no income at project start on Oct 31<sup>st</sup> but has \$734 SSI income at your meeting on Nov 10<sup>th</sup>.

Steps to Update

- 1. Use Enter Data As for the right project and Backdate to 11/10/17.
- 2. Go to Wilson's Entry/Exit tab and Add an Interim Update.
- 3. Update the Gateway question to Yes.

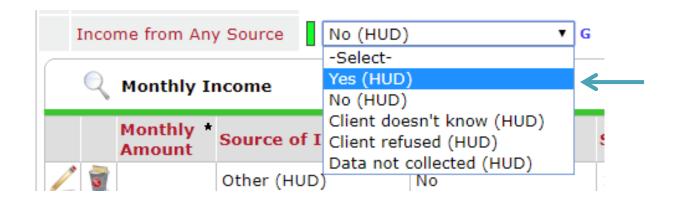

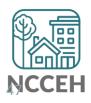

4. Click Add for a new SSI response.

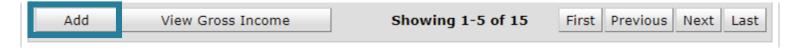

5. Complete Income Source information.

| Enter each source of income as a separate record         Monthly Amount *       734         Source of Income *       SSI (HUD)         If Other, Please Specify |  |
|----------------------------------------------------------------------------------------------------|--|
| Source of Income * SSI (HUD) G                                                                                                    |  |
|                                                                                                    |  |
| If Other, Please Specify                                                                                                    |  |
|                                                                                                    |  |
| Receiving Income<br>Source? G                                                                                                    |  |
| Start Date * 11 / 10 / 2017 🔊 🖏 G                                                                                                    |  |
| End Date / / 200 G                                                                                                    |  |

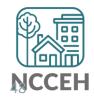

6. Now check that the Gateway, Sources, and HUD Verification all align and are correct.

| Total monthly income G              |   |                     |                                                         |                             |              |                   |  |
|-------------------------------------|---|---------------------|---------------------------------------------------------|-----------------------------|--------------|-------------------|--|
| Income from Any Source Yes (HUD)  G |   |                     |                                                         |                             |              |                   |  |
| -                                   | Q | Monthly In          | icome                                                   |                             | н            | JD Verification 🔽 |  |
|                                     |   | Monthly *<br>Amount | Source of Income *                                      | Receiving Income<br>Source? | Start Date * | End Date          |  |
|                                     | 3 | US\$734.00          | SSI (HUD)                                               | Yes                         | 11/10/2017   |                   |  |
|                                     | 0 |                     | Other (HUD)                                             | No                          | 10/31/2017   |                   |  |
| /                                   | 0 |                     | Worker's<br>Compensation (HUD)                          | No                          | 10/31/2017   |                   |  |
| /                                   | 1 |                     | VA Non-Service<br>Connected Disability<br>Pension (HUD) | No                          | 10/31/2017   |                   |  |
|                                     | 1 |                     | Unemployment<br>Insurance (HUD)                         | No                          | 10/31/2017   |                   |  |

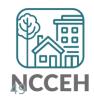

### Example B

John Smith is receiving \$734 SSI income at project start on Oct 31<sup>st</sup> but his SSI income has increased to \$786 at your meeting on Nov 10<sup>th</sup>.

### Steps to Update

- 1. Use Enter Data As for the right project and Backdate to 11/10/17.
- 2. Go to John's Entry/Exit tab and Add an Interim Update.
- 3. Find the SSI Income Source and click the pencil icon to edit.

|               | 2              | Child Support (HUD)                          | No           | 10/31/2017        |                                  |
|---------------|----------------|----------------------------------------------|--------------|-------------------|----------------------------------|
|               | 2              | Alimony or Other<br>Spousal Support<br>(HUD) | No           | 10/31/2017        | Click Next if the type/source is |
| $\rightarrow$ | / 🗋 US\$734.00 | SSI (HUD)                                    | Yes          | 10/31/2017        | not on page one                  |
|               | Add V          | iew Gross Income                             | Showing 11-1 | 15 of 15 First Pr | evious Next Last                 |

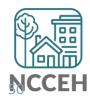

4. Set the end-date to the day before the Backdate mode, Nov 9<sup>th</sup>.

|   | Monthly Income              |                           | ¢,     |
|---|-----------------------------|---------------------------|--------|
| E | nter each source of incon   | ne as a separate record   |        |
|   | Monthly Amount *            | 734 G                     |        |
|   | Source of Income *          | SSI (HUD)                 |        |
|   | If Other, Please Specify    |                           |        |
|   | Receiving Income<br>Source? | Yes V G                   |        |
|   | Start Date                  | 10 / 31 / 2017 🧖 💸 G      |        |
|   | End Date                    | 11 / 09 / 2017 🧃 💸 G      |        |
|   | Print Recordset             | Save Save and Add Another | Cancel |

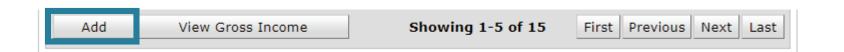

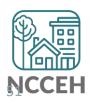

6. Complete Income Source information.

| Monthly Inco                | me                                      |  |
|-----------------------------|-----------------------------------------|--|
| Enter each source of        | income as a separate record             |  |
| Monthly Amount              | * 786 G                                 |  |
| Source of Incom             | ssi (HUD) G                             |  |
|                             |                                         |  |
| Receiving Income<br>Source? | Yes 🔻 G                                 |  |
| Start Date *                | 11 / 10 / 2017 🥂 🖓 🖓 G<br>/ / / 🦉 🖓 🦉 G |  |
| End Date                    | / / / 🧖 🔿 🙇 G                           |  |

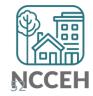

7. Now check that the Gateway, Sources, and HUD Verification all align and are correct.

| 1 | (nco | me from Any         | Yes (HUD)                                                | ) • G                       |              |                    |
|---|------|---------------------|----------------------------------------------------------|-----------------------------|--------------|--------------------|
|   | Q    | Monthly In          | icome                                                    |                             | Н            | IUD Verification ✔ |
|   |      | Monthly *<br>Amount | Source of Income *                                       | Receiving Income<br>Source? | Start Date * | End Date           |
| / | 0    | US\$786.00          | SSI (HUD)                                                | Yes                         | 11/10/2017   |                    |
|   | 0    |                     | Other (HUD)                                              | No                          | 10/31/2017   |                    |
| / | 0    |                     | Worker's<br>Compensation (HUD)                           | No                          | 10/31/2017   |                    |
| _ | 1    |                     | VA Non-Service<br>Connected Disability<br>Pension (HUD)  | No                          | 10/31/2017   |                    |
|   | 7    |                     | VA Service<br>Connected Disability<br>Compensation (HUD) | No                          | 10/31/2017   |                    |

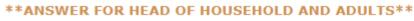

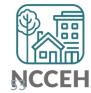

# Incomplete or Conflicting Sub-assessments

| Error information         | Incomplete HUD verification on disability,<br>income, benefits, and/or health insurance<br>sub assessments.                                                                                                    |
|---------------------------|----------------------------------------------------------------------------------------------------|
| How do I find this error? | <ul> <li>Run the 0252 Data Completeness Report</li> <li>Card EE in ART.</li> <li>Review the client detail tab.</li> </ul> Run the APR or CAPER report on Dashboard. <ul> <li>Review the error counts.</li> </ul> |
| How do I fix this error?  | Review client file for documents verifying<br>disability, income, benefits, and/or health<br>insurance.<br>Remember: Missing data is ALWAYS<br>better than inaccurate data!                                      |

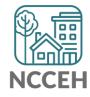

# <sup>31</sup> Un-exited clients

| Error information         | Missing project exit date for clients no longer receiving services.                              |  |
|---------------------------|--------------------------------------------------------------------------------------------------|--|
| How do I find this error? | Run the 0216 Un-exited Clients<br>Exceeding Max Length of Stay<br>report.                        |  |
|                           | Run the APR or CAPER.<br>- Review Question 22 Length of<br>Participation (in days).              |  |
| How do I fix this error?  | Review client file, consult with other<br>staff to get information about date<br>of client exit. |  |
|                           | Exit client from project using Enter<br>Data As and Backdate mode.                               |  |

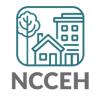

# Overlap in different projects

### **Overlapping start dates**

• Among different projects

|   | Entry / Exit                                                                  |      |   |                |     |            |  |
|---|-------------------------------------------------------------------------------|------|---|----------------|-----|------------|--|
|   | Program                                                                       | Туре |   | Entry Date     |     | Exit Date  |  |
| 7 | Wisteria Way Housing- Lee County -TH (5551)                                   | HUD  |   | 08/04/2017     |     | 08/07/2017 |  |
| 7 | Heading Home Housing - Rowan County -<br>Emergency Shelter - State ESG (7124) | HUD  | / | 08/01/2017     |     | 08/06/2017 |  |
|   | Add Entry / Exit                                                              |      |   | Showing 1-2 of | f 2 |            |  |

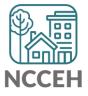

# Where can I find the 0640 Report?

| Bowman Systems Resources                                        |                  |
|-----------------------------------------------------------------|------------------|
| V 🛃 Public Folder                                               |                  |
| ART Gallery Reports and Resources                               |                  |
| ART Gallery Report Manuals                                      |                  |
| ART Gallery Reports                                             |                  |
| 0404 - Client Case Plans - v2                                   | 2018-10-04 16:3  |
| Q 0405 - SSOM Client Achievement Report - v4                    | 2018-10-04 16:3  |
| Q 0407 - SSOM Client Progress Report - v5                       | 2018-10-04 16:3  |
| Q 0408 - Client Living Situation History - v11.04.13            | 2018-10-04 16:3  |
| Q 0409 - Client Event History - v11.04.13                       | 2018-10-04 16:3  |
| Q 0508 - SSOM Domains at Population Entry - v3                  | 2018-10-04 16:3  |
| Q 0509 - SSOM Domains at Population Exit - v3                   | 2018-10-04 16:3  |
| 0521 - Prevention Outcomes - v5                                 | 2018-10-04 16:3  |
| 0550 - Exit Destination Outcomes - v4                           | 2019-08-27 15:2  |
| 0551 - Exit Reason Leaving Outcomes - v3                        | 2018-10-04 16:3  |
| 0552 - Goal Outcomes - v4                                       | 2018-10-04 16:3  |
| 0556 - Client Transition Outcomes - v2                          | 2018-10-04 16:3  |
| 0607 - Client and Household Demographics by Funding Stream - v5 | 2018-10-04 16:3  |
| 0628 - HIC Supplement - v10                                     | 2019-08-19 13:04 |
| 0629 - Housing Inventory Count - v18                            | 2019-04-06 10:0  |
| 0630 - Sheltered-Unsheltered PIT 2019 - v23                     | 2019-03-16 10:3  |
| 0635 - NOFA CoC Application Section 2D - v12                    | 2018-10-04 16:4  |
| Q 0640 - HUD Data Quality Report Framework - v8                 | 2019-10-09 13:1  |

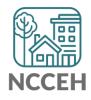

# Schedule the 0640 Report

| 0640 - HUD Data Quality Report F                   |                                                                                                    |  |  |  |  |
|----------------------------------------------------|----------------------------------------------------------------------------------------------------|--|--|--|--|
| Name 0640 - HUD Data Quality Report Framework - v6 |                                                                                                    |  |  |  |  |
| Description                                        | This report is a HUD CoC APR Data<br>Quality and Completeness monitoring<br>tool for the upcoming 2015 version of |  |  |  |  |
| Creation Date 2018-01-13 12:47                     |                                                                                                    |  |  |  |  |
| Update Date 2018-03-28 14:14                       |                                                                                                    |  |  |  |  |
| Туре                                               | e Webi                                                                                                    |  |  |  |  |
| Owner                                              | Administrator                                                                                                    |  |  |  |  |

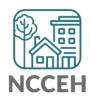

### **0640 Report Prompts**

### **ART Report**

### Prompts

Fill out each of the prompts below \*

| Select Provider(s):          |  |
|------------------------------|--|
| Select Provider CoC Code(s): |  |
| Select Reporting Group Name: |  |
| EDA Provider                 |  |
| Enter effective date         |  |
| Enter Start Date:            |  |
| Enter End Date PLUS 1 Day:   |  |

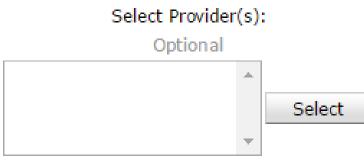

Select your specific project(s) Leave blank Leave blank Select your specific project or leave as default Enter your End date + 1

- Enter your Start date
- Enter your End date + 1

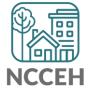

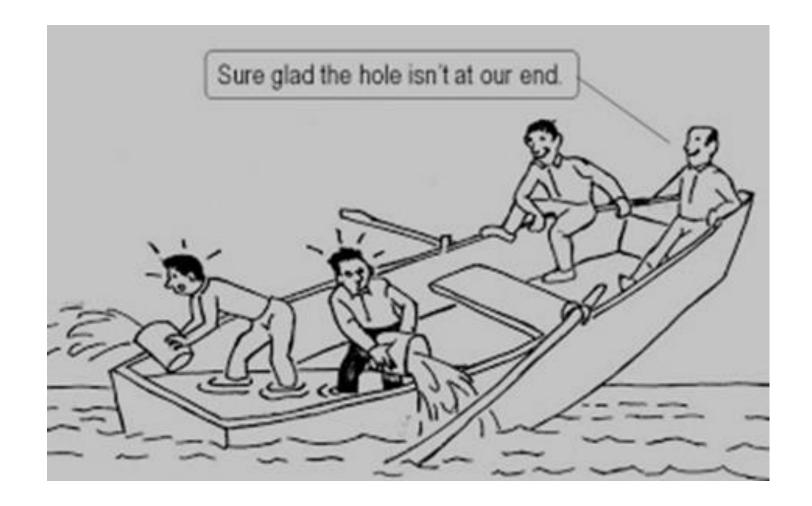

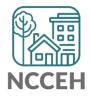

**"What's Next?** 

## What's Next Calendar

| Due                   | Report/Event Name                               |
|-----------------------|-------------------------------------------------|
| Nov 22 <sup>nd</sup>  | Durham CoC HMIS Users Meeting                   |
| Dec 26 <sup>th</sup>  | December Durham CoC HMIS Users Meeting          |
| October -<br>February | System Performance Measures Reports             |
| January – March       | Point in Time / Housing Inventory Count Reports |

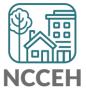

### Contact NCCEH

hello@ncceh.org 919.755.4393

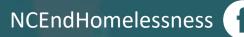

@NCHomelessness

nc\_end\_homelessness 🐻

### Contact NCCEH Data Center Help Desk

hmis@ncceh.org 919.410.6997

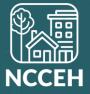